# Please do not upload this copyright pdf document to any other website. Breach of copyright may result in a criminal conviction.

This Acrobat document was generated by me, Colin Hinson, from a document held by me. I requested permission to publish this from Texas Instruments (twice) but received no reply. It is presented here (for free) and this pdf version of the document is my copyright in much the same way as a photograph would be. If you believe the document to be under other copyright, please contact me.

The document should have been downloaded from my website https://blunham.com/Radar, or any mirror site named on that site. If you downloaded it from elsewhere, please let me know (particularly if you were charged for it). You can contact me via my Genuki email page: https://www.genuki.org.uk/big/eng/YKS/various?recipient=colin

You may not copy the file for onward transmission of the data nor attempt to make monetary gain by the use of these files. If you want someone else to have a copy of the file, point them at the website. (https://blunham.com/Radar). Please do not point them at the file itself as it may move or the site may be updated.

It should be noted that most of the pages are identifiable as having been processed by me.

I put a lot of time into producing these files which is why you are met with this page when you open the file.

\_\_\_\_\_\_\_\_\_\_\_\_\_\_\_\_\_\_\_\_\_\_\_\_\_\_\_\_\_\_\_\_\_\_\_\_\_\_\_

In order to generate this file, I need to scan the pages, split the double pages and remove any edge marks such as punch holes, clean up the pages, set the relevant pages to be all the same size and alignment. I then run Omnipage (OCR) to generate the searchable text and then generate the pdf file.

Hopefully after all that, I end up with a presentable file. If you find missing pages, pages in the wrong order, anything else wrong with the file or simply want to make a comment, please drop me a line (see above).

It is my hope that you find the file of use to you personally – I know that I would have liked to have found some of these files years ago – they would have saved me a lot of time !

Colin Hinson

In the village of Blunham, Bedfordshire.

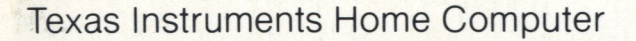

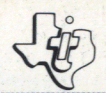

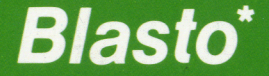

Puts you in command of an armored tank traveling through a dangerous mine field. You score points by destroying mines or blasting your opponent's tank!

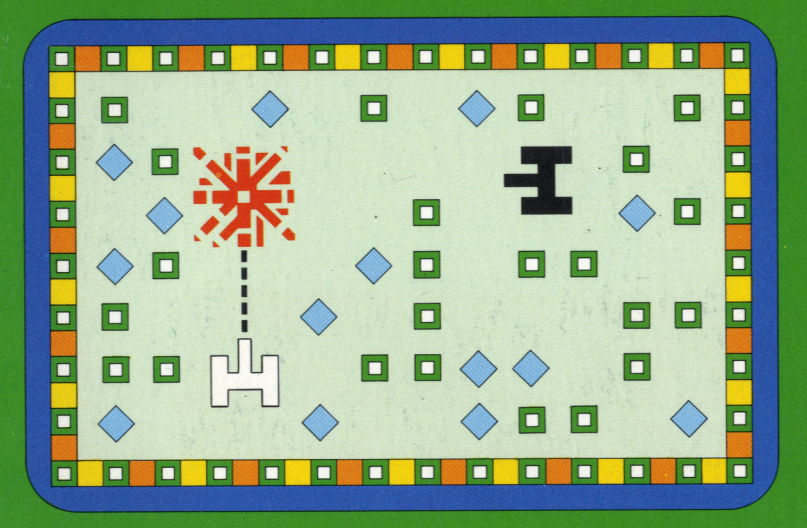

•trademark of Milton Bradley Company

# **Quick Reference Guide**

Note that the key sequences required to access special functions depend on the type of computer console you have. Important keystroke sequences are summarized here for your "quick reference."

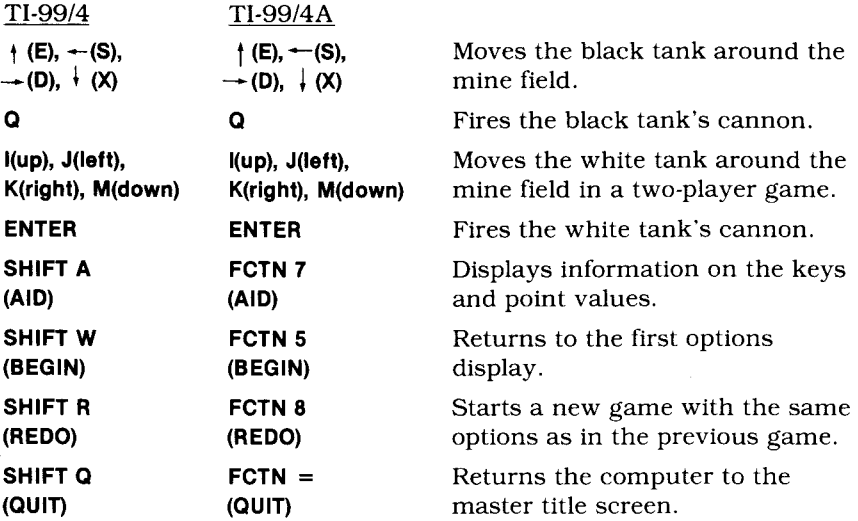

*Note:* If the optional Wired Remote Controllers are used, move the lever to maneuver the tank, and press the FIRE button to fire the tank's cannon. The tank cannot be moved diagonally

WHEN OPERATING THE 99/4A COMPUTER USING THE RIGHT SIDE OF THE KEYBOARD, THE 'EIRE BUTTON' BECOMES THE 'Y' DR THE 'PERIOD' KEY INSTEAD OF THE 'ENTER' KEY.

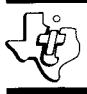

## TEXAS INSTRUMENTS HOME COMPUTER

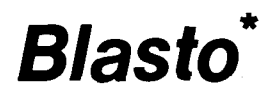

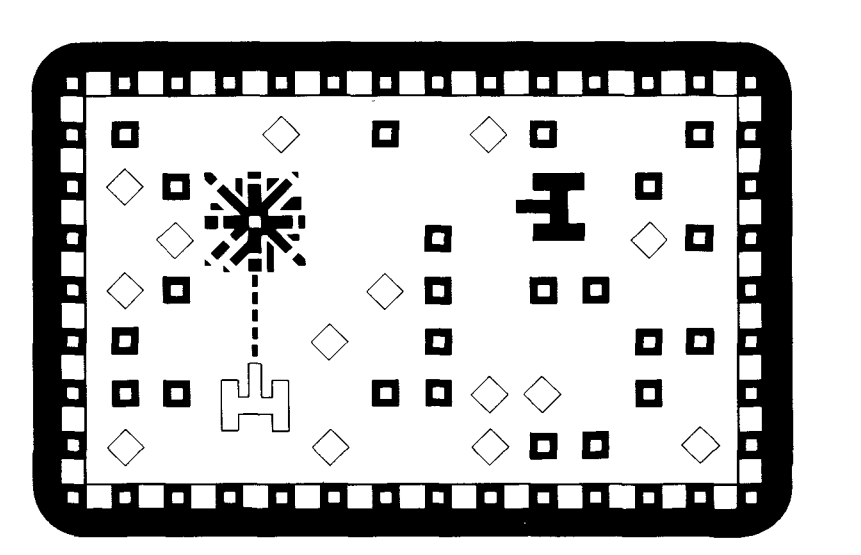

'trademark of the Milton Bradley Company

This Solid State Software™ Command Module is designed to be used with the Texas Instruments Home Computer. Its preprogrammed solid-state memory expands the power, versatility, and capability of your Home Computer.

Copyright © 1980 Texas Instruments Incorporated Command Module program and data base contents copyright © 1980 by Milton Bradley Company under Berne and Universal Copyright Conventions. See important warranty information at back of book.

## TEXAS INSTRUMENTS HOME COMPUTER

#### **INTRODUCTION**

Have you ever wondered what it would be like to maneuver a tank through a mine field? The Blasto\* *Solid State SoftwareTM* Command Module, developed for Texas Instruments by the Milton Bradley Company, puts you in command of an armored tank. The object of the game is to guide your tank through a treacherous mine field, blasting as many mines as possible, or to maneuver around dangerous barricades while firing at the enemy. Depending on the type of game you select, you can

■ Race against the clock, trying to improve your score with each game.

- Play against a friend and try to hit the other tank, as well as the mines in the field.
- Increase the speed of the tank as your skill improves.

Movement on the screen can be controlled by the Wired Remote Controllers or from the keyboard.

#### **USING THE** *SOLID STATE SOFTWARETM* **COMMAND MODULE**

An automatic reset feature is built into the computer. When a module is plugged into the console, the computer returns to the master title screen. All data and program material you have entered will be erased.

*Note:* Be sure the module is free of static electricity before inserting it into the computer (see page 7).

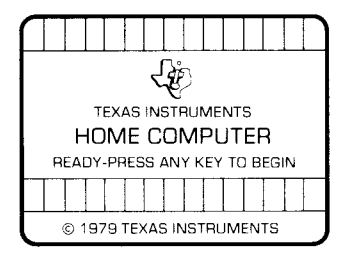

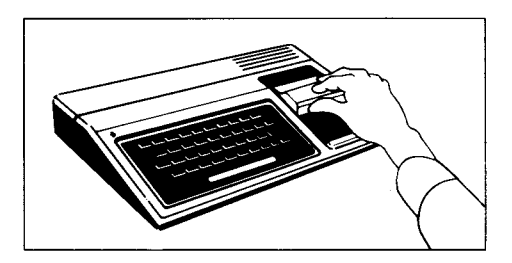

### \*trademark of Milton Bradley Company

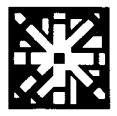

- 1. Turn the computer ON and wait for the master title screen to appear. Then slide the module into the slot on the console.
- 2. Press any key to make the master selection list appear. To select the module, press the key corresponding to the number beside BLASTO.

*Note:* To remove the module, *first* return the computer to the master title screen by pressing **QUIT.** *Then* remove the module from the slot. If you have any problem inserting the module, or if it is accidentally removed from the slot while in use, please see "In Case of Difficulty" on page 7.

### **GETTING STARTED**

After you select the module, the next display asks you to choose a oneor two-player game. To see a demonstration of Blasto, do not press any key. After a moment, a sample two-player game automatically appears.

When you are ready to set up your own game, press any key and the first option selection display reappears. For information on the keys used to play the game and on the point values of the targets, press **AID.**  The information appears on the display for a short time, followed automatically by the options display. (Once you select all your game options, **AID** is no longer available.) Then press **1** for a one-player game or **2** for a two-player game.

### **One-Player Games**

If you choose a one-player game, you have three additional options:

- *Speed* The speed you enter determines the length of the game and how fast your tank moves around the mine field. With Sluggish speed, the game lasts 90 seconds; with Rapid, 75 seconds; and with Full Tilt, 60 seconds.
- *Tank Trails* With several Tank Trails, the computer provides paths, thus increasing the tank's maneuverability. With no Trails, your tank is forced to clear its own paths.
- *Mine Density* When selecting Mine Density, keep in mind that the higher the density, the greater your scoring possibilities.

Based on the type of target you hit, points are added to your score. A typical field consists of small green mines and large blue mines. These mines are positioned at random at the start of each game.

#### **Two-Player Games**

The playing time for a two-player game is always 90 seconds. After you select your playing speed, additional options are displayed.

- *Tank Motion* With Tank Motion, you and your opponent have the option to have the tanks always displayed — Normal — or be Invisible when they are being moved.
- *Battleground* This selection offers two options: Mine Field and Obstacles. The playing field for Mine Field is identical to the board in a one-player game. In a two-player game, however, you fire both at the targets and your opponent's tank. The playing field in Obstacles consists of an open arena with barriers in the middle and in the four corners. Your objective is to maneuver your tank around the barriers and blast your opponent's tank.

If you choose Obstacles under Battleground, you are ready to begin the game. If you select Mine Field, the Tank Trails and Mine Density options appear on the screen.

At anytime during the game selection process, you can return to the first option screen by pressing **BEGIN.** 

### **PLAYING THE GAME**

After you select the game options, the playing field appears. A black tank appears at the left side of the playing field. In a two-player game, a white tank (the opposing player) appears at the right side of the field.

In a one-player game, the playing time and the current score are shown in the upper left-hand corner of the display. The best score in the present series of games appears in the upper right-hand corner. In a two-player game, the left area gives the time and score for the black tank, while the right area gives the time and score for the white tank. (Remember, two-player games always last for 90 seconds, regardless of the speed selected.)

You can stop a game at anytime and return to the option selection displays by pressing **BEGIN.** To start a game over with the same options, press **REDO.** 

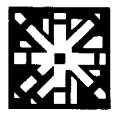

### **Object of the Game**

As soon as the playing field appears, the game begins. During the alloted time period, you try to score points by blasting the mines (and your opponent, in a two-player game). If you are playing Obstacles, you score only by hitting your opponent.

To move the black tank around the field, press the arrow keys,  $\dagger$  (E),  $\div$ (S), $\rightarrow$  (D), and  $\div$  (X). Then, when you are ready to fire at the mines, aim the tank in the desired direction and press **Q.** In a two-player game, press I to move the white tank up, **J** to move it left, **K** for right, and **M** for down. Press **ENTER** to fire. If the Wired Remote Controllers are used, move the lever to direct the tank and press the FIRE button to fire the tank's cannon.

#### **Scoring**

As you move the tank around the mine field, your object is to destroy as many mines as possible. If you hit a small green mine, 10 points are added to the score. If you destroy a large blue mine, 50 points are added. In addition, hitting a blue mine causes a chain reaction, and many adjacent mines, both green and blue, are destroyed by a single hit.

In a two-player game, you also receive 1000 points each time you hit your opponent's tank. Both tanks then return to their starting positions. If the tanks run into each other, no points are scored, and both tanks return to their starting positions.

Occasionally, your tank may be caught in a chain-reaction explosion. When this happens, your tank spins around and then returns to its original starting position. As a penalty in a one-player game, 200 points are deducted from your score. If you don't have 200 points, your score returns to zero. If you blast your own tank with a chain reaction in a two-player game, your opponent scores 1000 points.

If, in a one-player game, you destroy all of the mines before the time runs out, you receive 1000 points for each second left on the clock.

## TEXAS INSTRUMENTS HOME COMPUTER

#### END OF THE GAME

When the time runs out, the game is over. The computer flashes the best score so far in a one-player game or the winning score in a twoplayer game.

To play another game with the same options, press **REDO.** To change the options for the next game, press **BEGIN** and the first selection list is displayed. When you have finished playing Blasto, press QUIT to return to the master title screen.

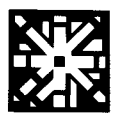

#### **CARING FOR THE MODULE**

These modules are durable devices, but they should be handled with the same care you would give any other piece of electronic equipment. Keep the module clean and dry, and don't touch the recessed contacts.

#### **CAUTION:**

The contents of a Command Module can be damaged by static electricity.

Static electricity build-ups are more likely to occur when the natural humidity of the air is low (during winter or in areas with dry climates). To avoid damaging the module, just touch any metal object (a doorknob, a desklamp, etc.) before handling the module.

If static electricity is a problem where you live, you may want to buy a special carpet treatment that reduces static build-up. These commercial preparations are usually available from local hardware and office supply stores.

### **IN CASE OF DIFFICULTY**

If the module activities do not appear to be operating properly, return to the master title screen by pressing QUIT. Withdraw the module, align it with the module opening, and reinsert it carefully. Then press any key to make the master selection list appear. The title of the module should show up on this list. Repeat the selection process. *(Note:* In some instances, it may be necessary to turn the computer off, wait several seconds, and then turn it on again.)

If the module is accidentally removed from the slot while the module contents are being used, the computer may behave erratically. To restore the computer to normal operation, turn the computer console off, and wait a few seconds. Then, reinsert the module and turn the computer on again.

If you have any difficulty with your computer or the BLASTO module, please contact the dealer from whom you purchased the unit and/or module for service directions.

Additional information concerning use and service can be found in your *User's Reference Guide.* 

Experience the thrill of maneuvering a tank through a treacherous mine field! With the Blasto Command Module, you guide your tank through an arena, firing at mines as you go. Based on the number and type of mines you destroy in the allotted time period, points are added to your score.

*Blasto* module features let you

- Race against the clock, trying to improve your score with each game.
- Play against a friend and try to hit the other tank, as well as the mines in the field.
- Increase the speed of the tank as your skill improves.

Activities in this module are also designed to work with the optional Wired Remote Controllers.

**Adds 6K bytes of active memory with stored program to your TI Home Computer.** 

Command Module program and data base contents copyright © 1980 by Milton Bradley Company under Berne and Universal Copyright Conventions.

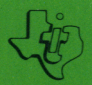

TEXAS INSTRUMENTS INCORPORATED